#### **1.設定防毒軟體定時更新病毒碼**

Step1. 個人電腦務必安裝防毒軟體,並定期更新病毒碼及掃毒。設定自動更新 病毒碼,以卡巴斯基 8.0 版為例。

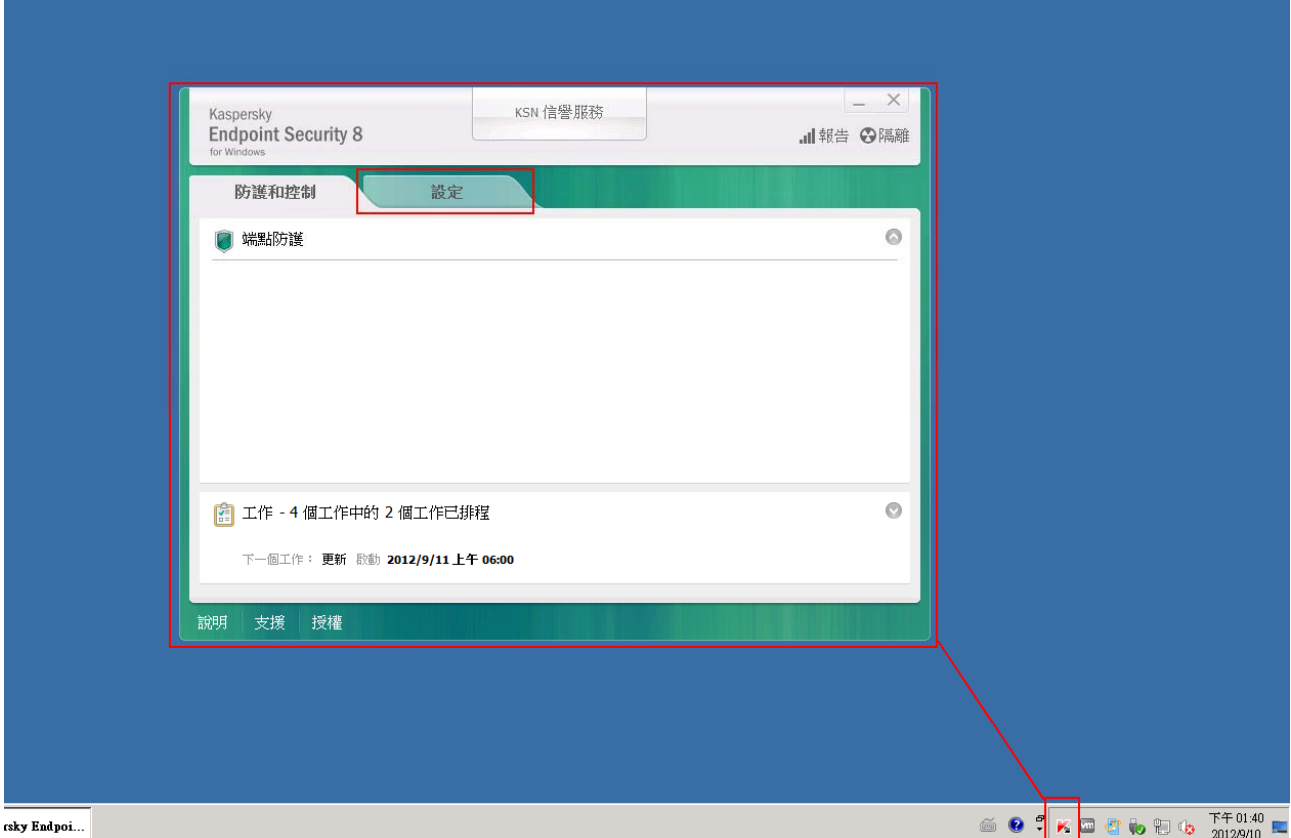

# Step2. 設定自動更新病毒碼時間及電腦自動掃描時間。

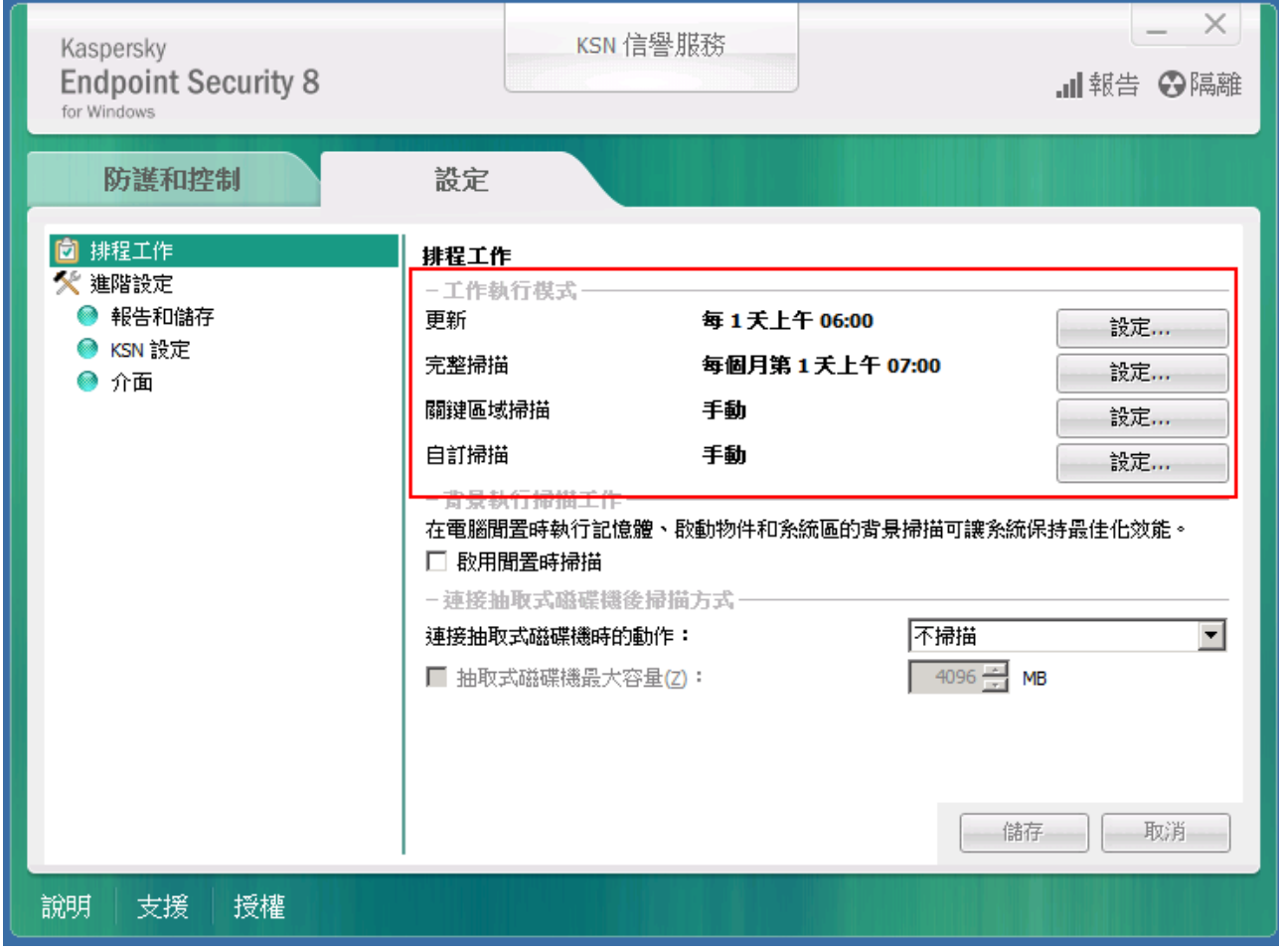

## **2.設定 windows 內建防火牆**

Step1. 個人電腦建議啟用防火牆,避免因密碼過於簡單遭破解植入木馬,以 Win 7 為例, 開始->控制台->Windows 防火牆。

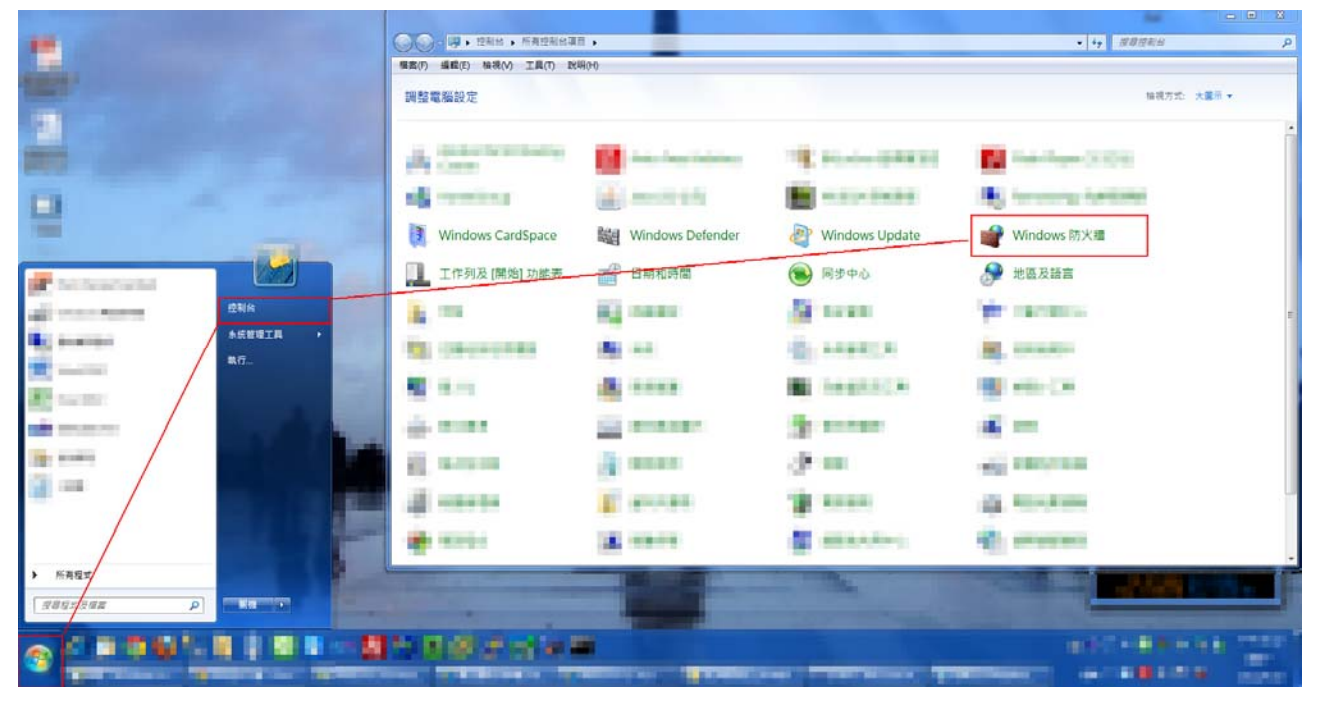

Step2. 選擇「開啟或關閉 Windows 防火牆」。

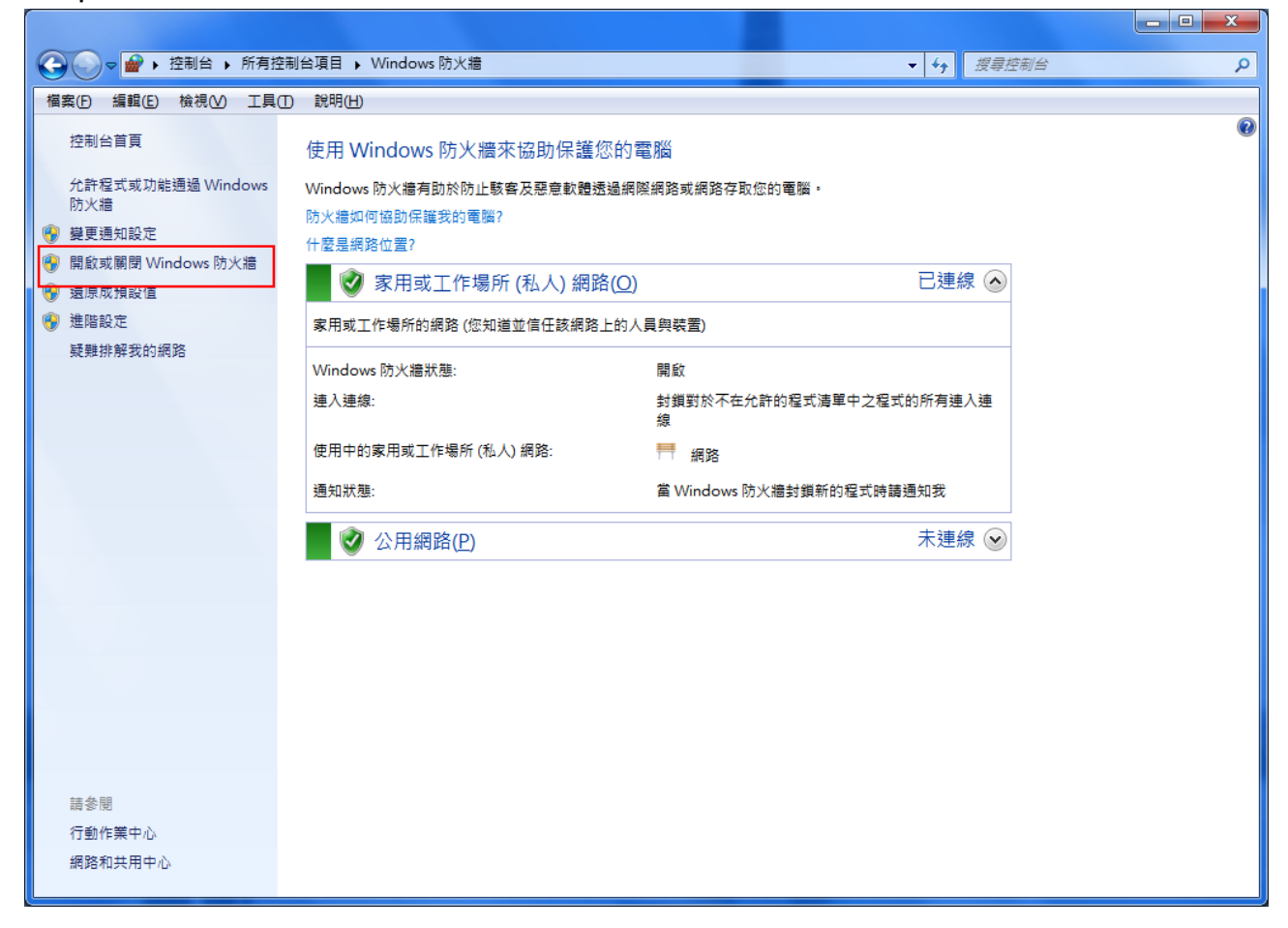

Step3. 家用或工作場所及公用網路位置設定皆選擇「開啟 Windows 防火牆」, 並按確定。

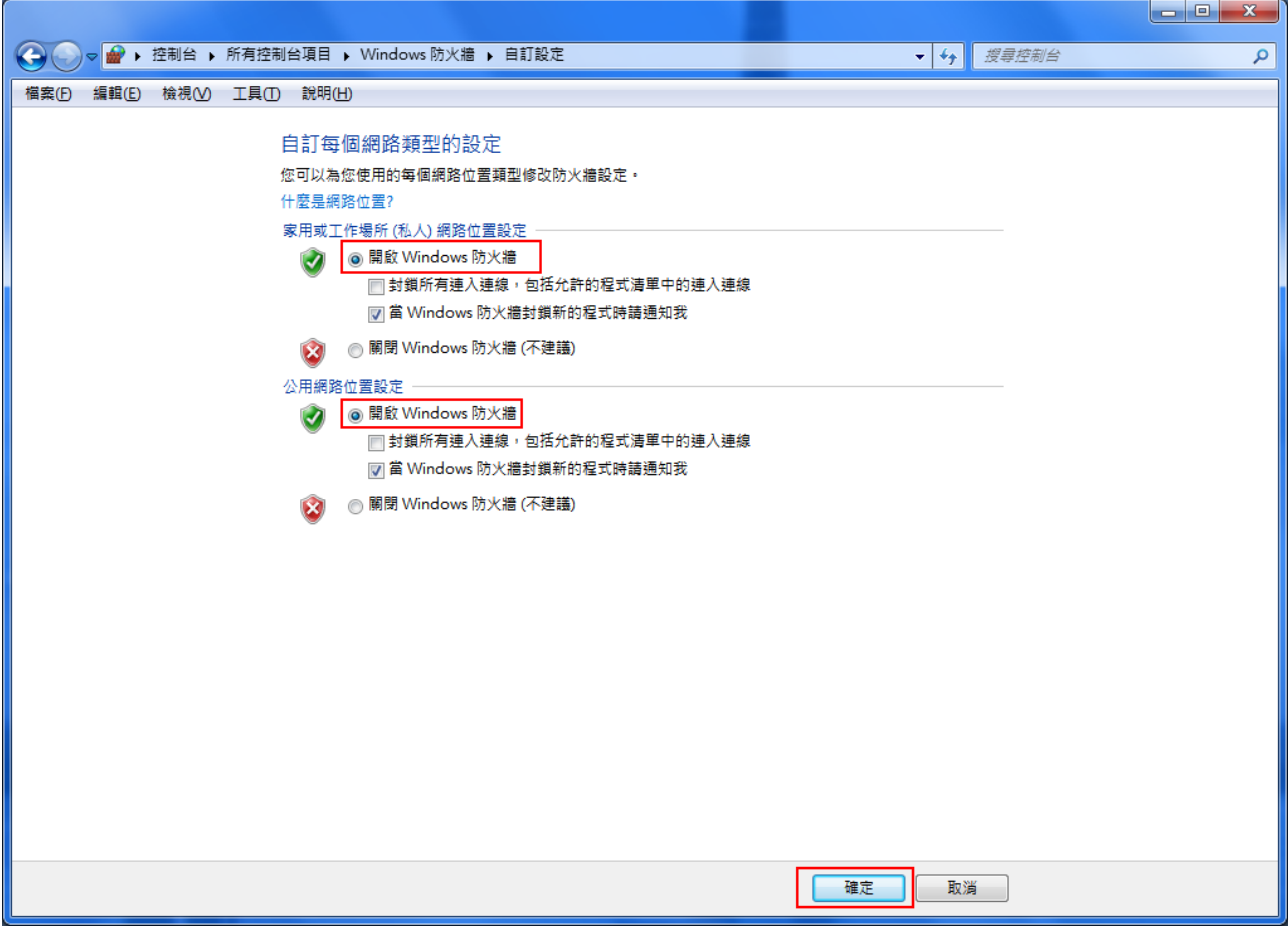

## **3.設定 Windows 自動更新**

Step1. 設定 Windows 自動新更新修補作業系統已知漏洞, 以 Win 7 為例, 開 始->控制台->Window Update。

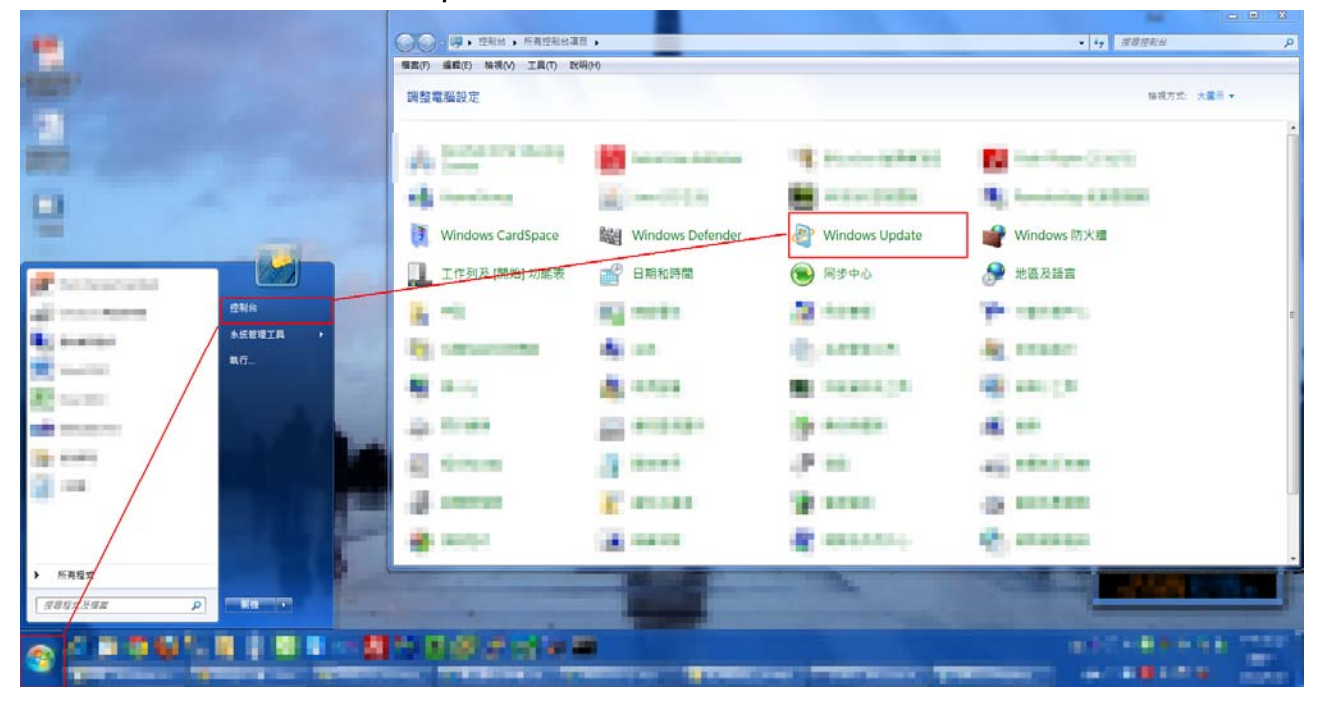

#### Step2. 選擇「變更設定」。

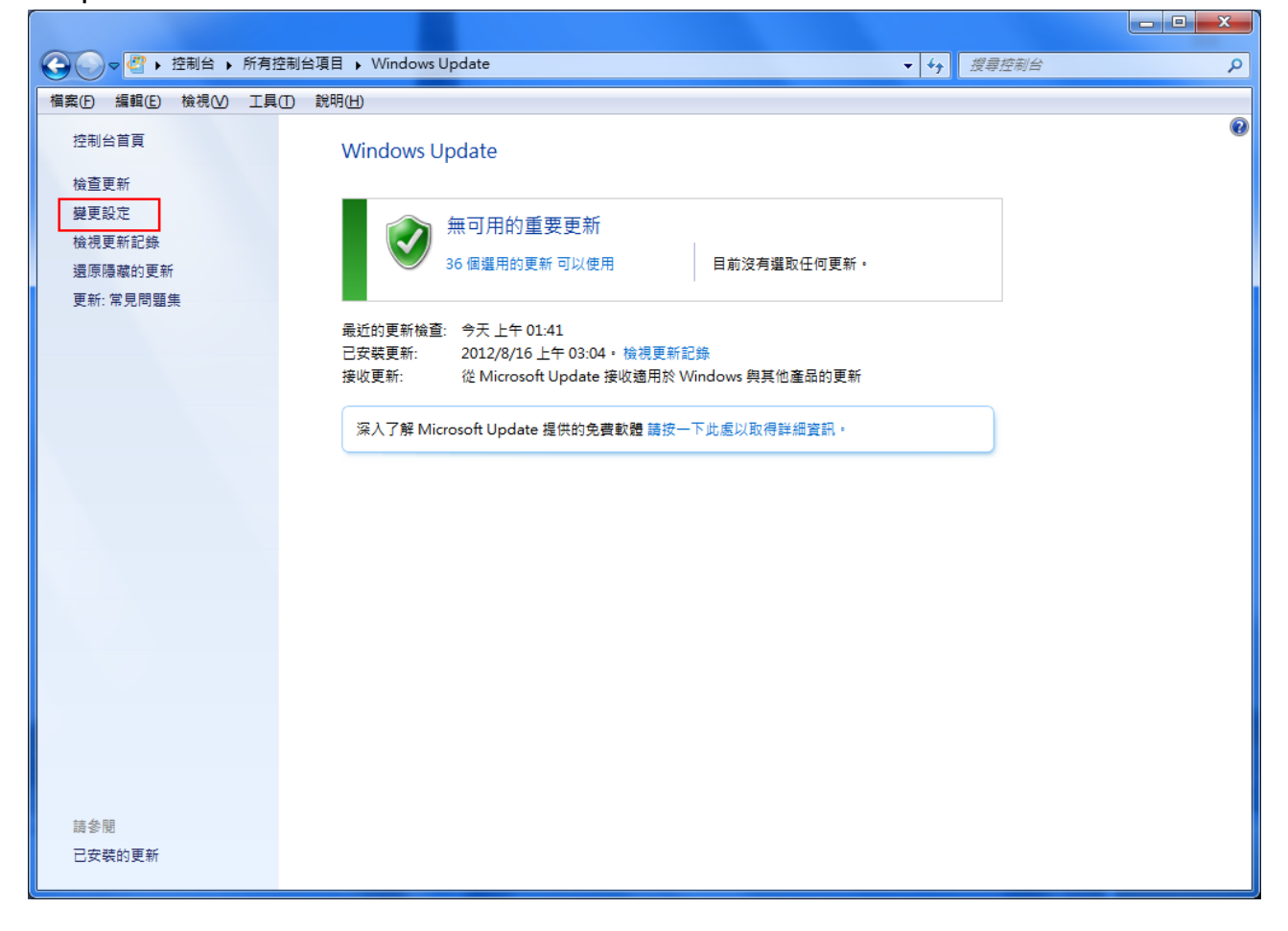

Step3. 選擇「自動安裝更新」並選擇每天更新時間,並按確定。

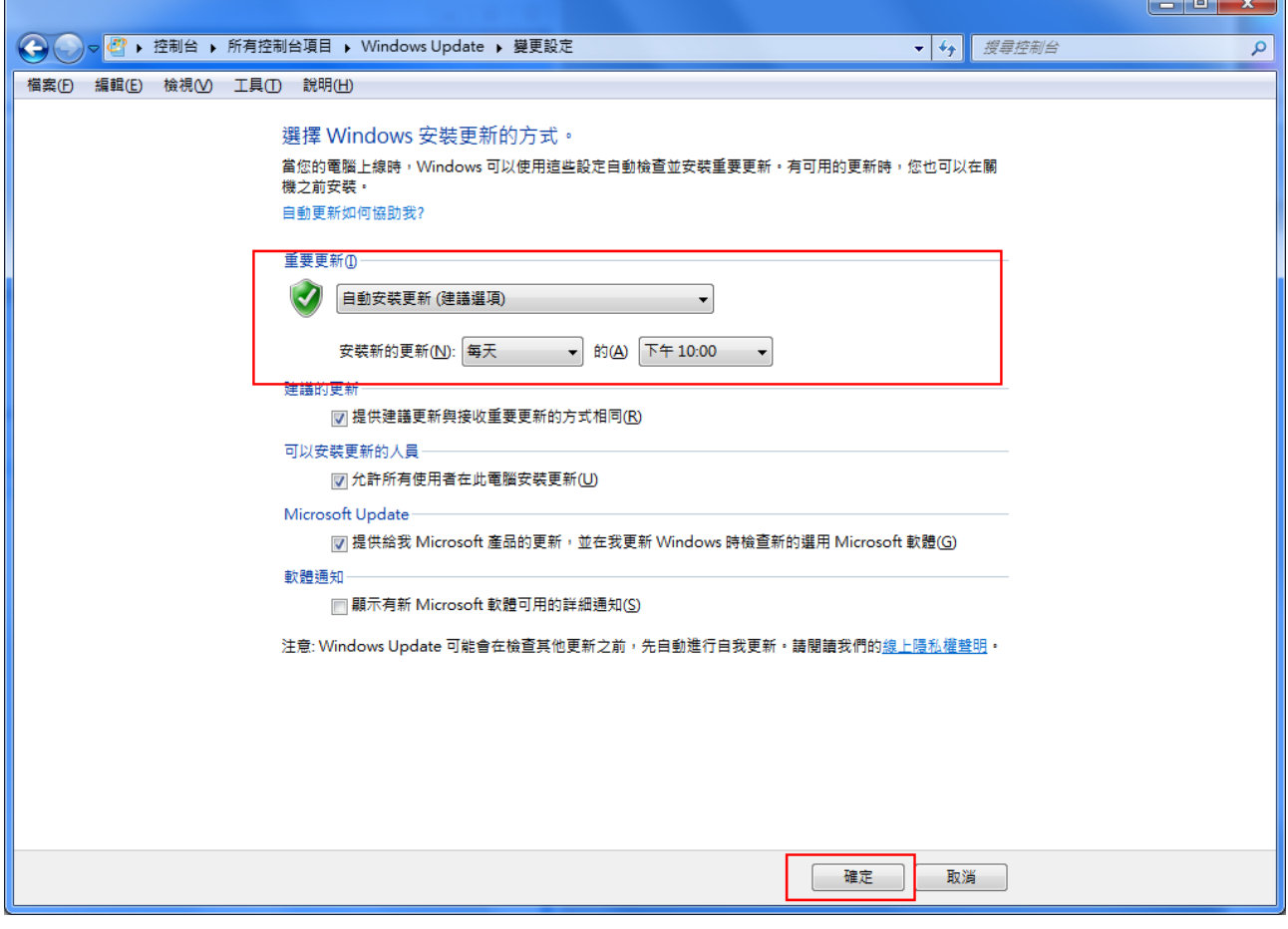